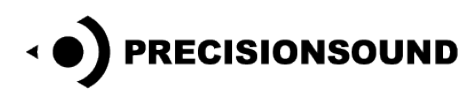

**Country Harp for NI Kontakt & Logic EXS24**

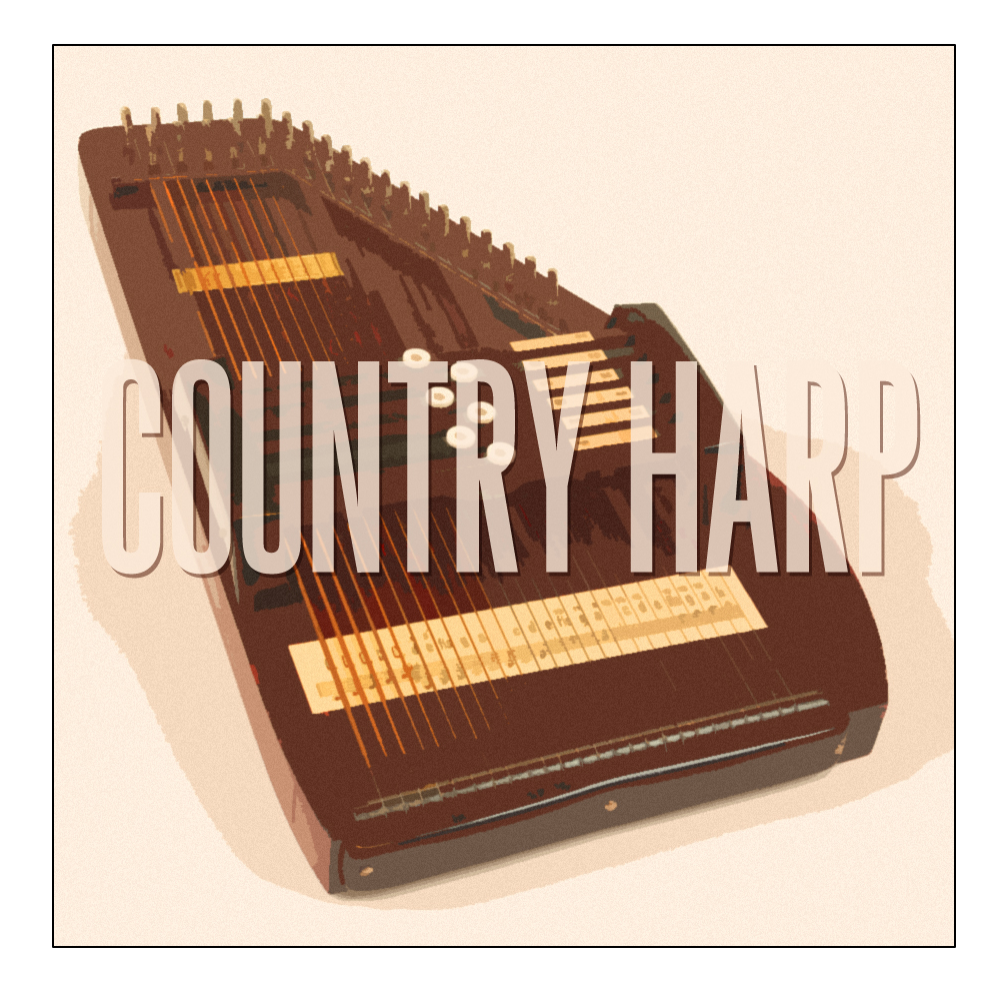

Our Country Harp is an autoharp with individually sampled strings. It is a kind of zither with a precise and intimate tone suitable for folk music as well as cinematic and fusion styles. In Duo mode (NI Kontakt 3+ version) the harp is doubled so that you can retune and delay the strings for creative flam, chorus, and harmony effects.

The Country Harp features:

- 25 individually sampled strings
- Open, damped, and release samples
- 4 velocity layers and 4 round robins
- 844 mono 24-bit WAV samples
- 1 program for NI Kontakt 3+ with scripted performance controls and GUI
- 11 programs for NI Kontakt 2
- 11 programs for EXS24

© Copyright Precisionsound 2014 [www.precisionsound.net](http://www.precisionsound.net/)

# **Country Harp for NI Kontakt 3,4 & 5**

*The file in NI Kontakt 3, 4 & 5 format requires the full version of NI Kontakt and does not work fully with the free Kontakt player!*

## **Country Harp Page**

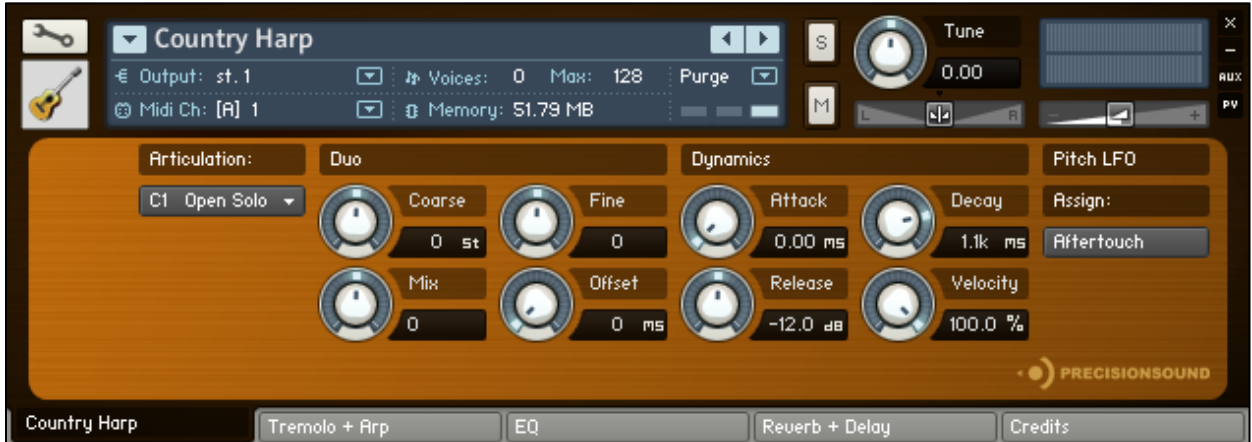

On the front page of the GUI, named "Country Harp", you can choose an articulation, adjust tuning and dynamics, and other key performance features. From left to right, the controls are:

### **Articulation**

*Articulation*: sets the current playing style. Four articulations are available: **Open Solo**, **Open Duo**, **Damp Solo**, and **Damp Duo**.

In the **Open** articulations, the string sound is brighter and more sustained than in the **Damp**  articulations. The **Open** articulations also feature release samples when a string stops playing.

In the **Solo** articulations, one string is played for each note. In the **Duo** articulations, two strings are played simultaneously for each note. Duo mode is described in detail overleaf.

In addition to using the menu, the articulation can be changed with the following keyswitches on your MIDI keyboard:

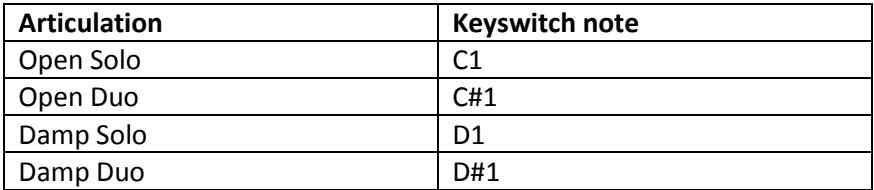

The playable range for all articulations is C2 – C6 inclusive.

 The currently selected articulation will be remembered after you save and reopen the Country Harp instrument.

© Copyright Precisionsound 2014 [www.precisionsound.net](http://www.precisionsound.net/)

**Duo**

When a Duo articulation is active, two strings are played for each note. In other words, two unique samples are triggered simultaneously. By default, they are at the same pitch and time. The controls in the Duo section enable you to adjust the pitch and time of one string in relation to the other.

*Coarse:* sets the transposition of the second string in semitone steps, to a maximum of +/-1 octave.

*Fine:* sets the tuning of the second string in cents.

*Mix*: blends the two strings. When *Mix* is zero, the strings are equal in volume. When *Mix* is at -12, you hear only the first string. When *Mix* is at +12, you hear only the second string.

*Offset:* sets the delay in milliseconds between striking the first string, and striking the second string, when a note is played.

 The controls in the Duo section take effect when a Duo articulation is active. When a Solo articulation is active, the Duo controls have no effect on the sound.

### **Dynamics**

*Attack*: sets the time in milliseconds for the sound of the instrument to reach full volume when a note is played.

*Decay*: sets the time in milliseconds for the sound of the instrument to die away to silence when a note is released.

*Release:* sets the volume in decibels of the open string release samples that sound when a note stops playing.

 The release sample playback has been tweaked to decrease in volume relative to the duration of the played note. This gives a more realistic effect because staccato playing creates more prominent release noises.

*Velocity:* sets the relationship between how hard you strike the keys (MIDI velocity) and the volume of the sound. At 0%, the volume of the sound is unaffected by how hard you play. At 100%, the volume of the sound is strongly affected by how hard you play.

### **Pitch LFO**

*Assign menu:* sets the source for a variation in pitch that simulates finger vibrato.

In **Aftertouch** mode, the amount of vibrato is determined by monophonic (per channel) aftertouch. In **Dial** mode, the amount of vibrato is determined by the dial that appears below the menu, as shown opposite.

You can use Kontakt's MIDI learn and automation functions to assign this dial to a physical dial on your MIDI controller. (Please refer to the Kontakt documentation.)

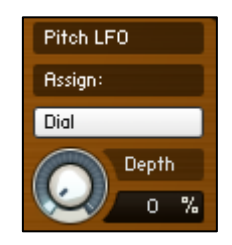

# **Tremolo + Arp Page**

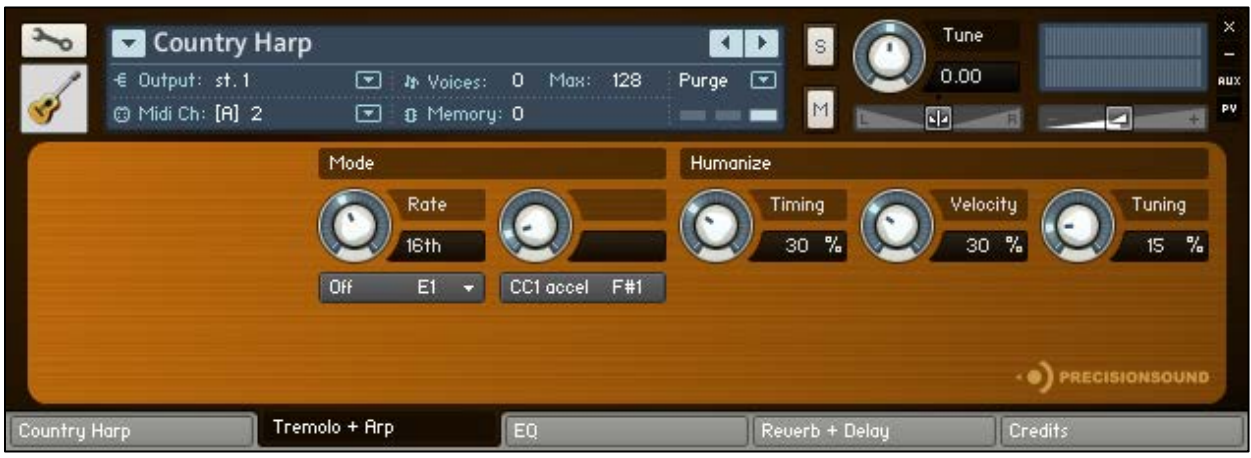

On the second page of the GUI, named "Tremolo + Arp", you can generate note patterns with human variations for a realistic performance. From left to right, the controls are:

### **Mode**

*Rate*: sets the time interval between generated notes, synced to the host tempo from 1/64 to 1/4. When *Rate* is turned fully clockwise, the *Speed* dial becomes active, and the time interval between notes can be set freely.

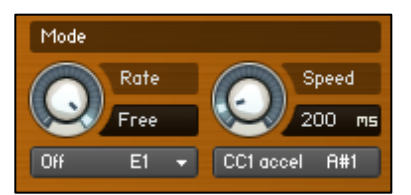

*Speed*: sets the time interval between generated notes, from 50 to 1500 milliseconds, independent of the host tempo.

*Speed* is active only when *Rate* is fully clockwise, as shown opposite.

*Tremolo + Arp Menu*: activates either tremolo or an arpeggio pattern. Tremolo mode is monophonic, requiring only one note to be held. Arpeggio mode is polyphonic, requiring at least two notes to be held.

This menu can also be controlled by keyswitches, where E1=Off, F1=Tremolo, and the keys between F#1 and A1 set different arpeggio patterns: F#1=Up, G1=Down, G#1=Up and Down, A1=Down and Up.

Additionally, the menu is controllable by Sustain Pedal (MIDI CC64), which when pressed activates the most recently used tremolo/arp mode.

*CC1 Accelerate/Decelerate*: sets the effect of the modwheel (MIDI CC1) on the tremolo and arpeggio. In "accel" mode, raising the modwheel increases the rate at which notes are generated. In "decel" mode, raising the modwheel decreases the rate at which notes are generated.

This button is also controllable by keyswitch A#1 (accelerate) and B1 (decelerate).

© Copyright Precisionsound 2014 [www.precisionsound.net](http://www.precisionsound.net/)

### **Humanize**

*Timing*: sets the amount of random variation in the time interval between generated notes. When using a Duo articulation, this variation adds to the timing offset created by the *Offset* dial on the Country Harp page of the GUI.

*Velocity* : sets the amount of random variation in the velocity and volume of generated notes.

*Tuning*: sets the amount of random variation in the tuning of generated notes. When using a Duo articulation, this variation adds to the tuning set by the *Coarse* and *Fine* dials on the Country Harp page of the GUI.

If the *Tremolo + Arp Menu* is Off, the Humanize dials have no effect.

# **EQ Page**

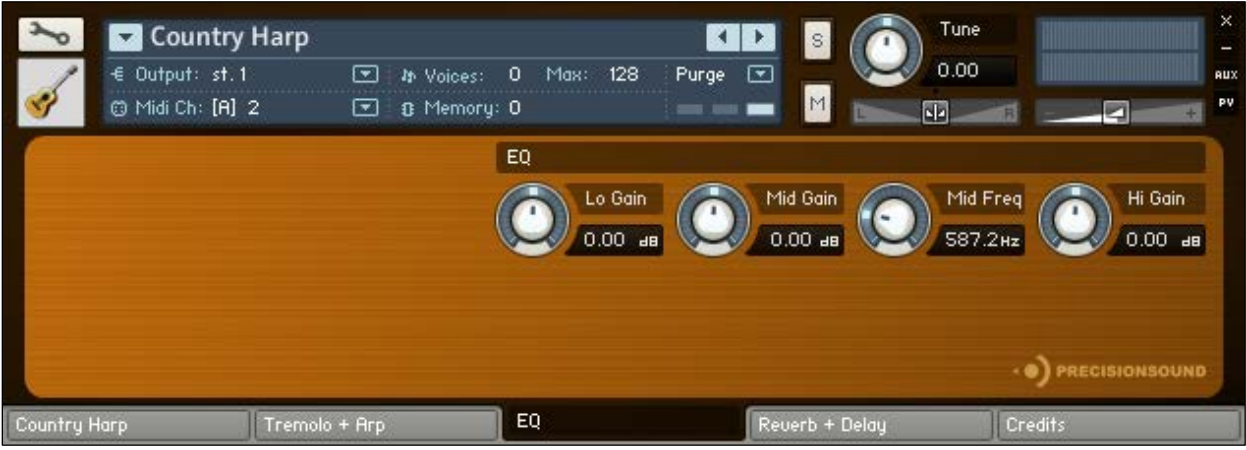

On the third page of the GUI, named "EQ", you can shape the tone of the sound. From left to right, the controls are:

# **EQ**

*Lo Gain*: sets the volume of low frequencies, between +/-6 decibels.

*Mid Gain*: sets the volume of mid frequencies, between +/-6 decibels.

*Mid Freq*: sets the centre of the frequencies controlled by the *Mid Gain* dial.

*Hi Gain*: sets the volume of high frequencies, between +/-6 decibels.

The Lo and Hi EQ frequencies have been pre-tweaked by Precisionsound to suit the instrument.

## **Reverb + Delay Page**

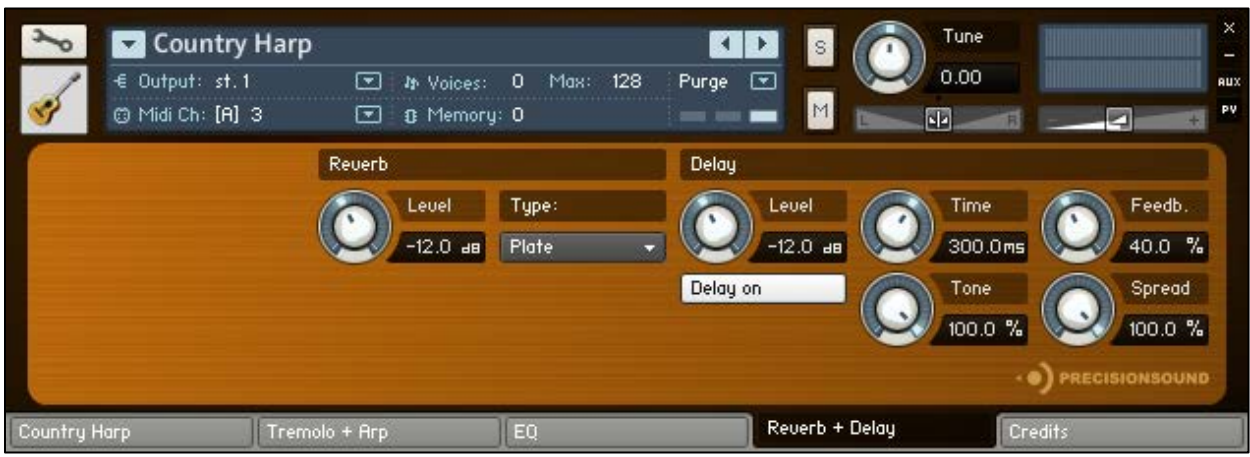

On the fourth page of the GUI, named "Reverb + Delay", you can apply a delay effect and a high-quality convolution reverb. From left to right, the controls are:

### **Reverb**

*Level*: sets the volume in decibels of the convolution reverb effect.

*Type*: changes the impulse response of the convolution reverb. Seventeen impulse responses are available, ranging from short springs to churches and cathedrals. You can also disable the reverb by setting this menu to "Reverb off".

#### **Delay**

*Level*: sets the volume in decibels of the delay effect.

*Delay on/off*: enables or disables the delay effect.

*Time*: sets the gap in milliseconds between delay repetitions.

*Tone*: sets the high-frequency damping of the repetitions generated by the delay, where 0% provides no damping, and 100% provides full damping for a darker sound.

*Feedback*: sets the extent to which repetitions generated by the delay are fed back into the delay, to produce more repetitions. At 100%, the delay continues regenerating indefinitely.

*Spread*: sets the stereo image of the repetitions generated by the delay, where 0% is mono, and 100% is full stereo for a ping-pong delay effect.

# **Credits**

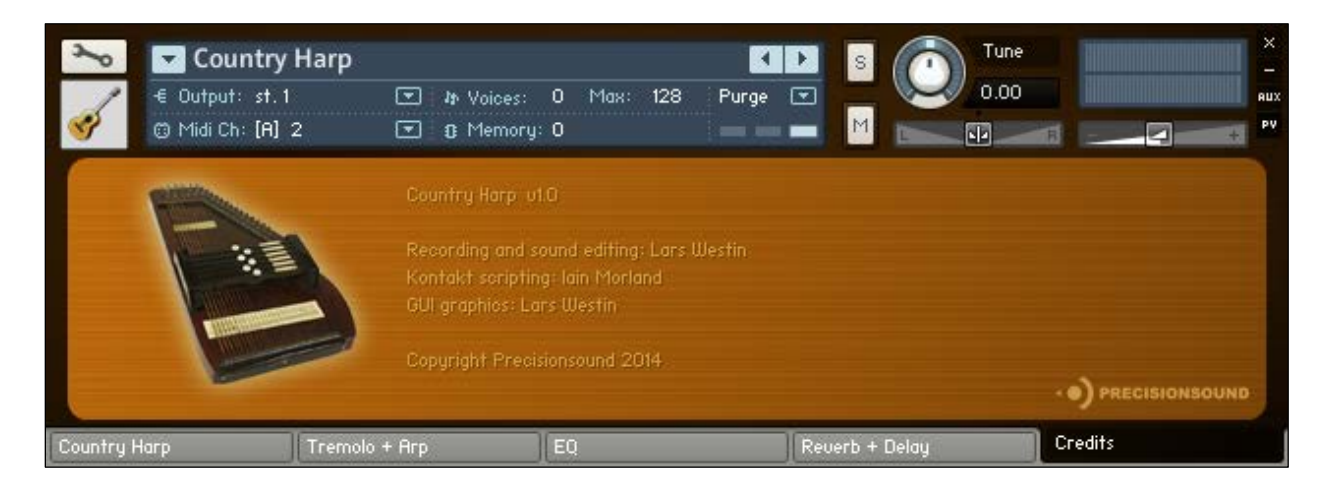

Recording and sound editing: Lars Westin Kontakt scripting: Iain Morland [http://www.iainmorland.net](http://www.iainmorland.net/) GUI graphics: Lars Westin

This product includes impulses from the free Bricasti M7 library by Acousticas, used under license.

The Country Harp manual was written by Iain Morland.

# **Licence agreement**

All content on CD/DVD-ROM and in downloadable SampleSets available from Precisionsound and other resellers are licensed, not sold, to you, the single user. Precisionsound is the owner or master licensee of the content.

The payment you make to purchase the SampleSets containing the content gives you the non-exclusive right to use the content in any music and/or audiovisual media production, such as a soundtrack, music production, television show, live/playback show, advertisement, computer/videogame.

The music demos are © Copyrighted and shows how different content from downloadable SampleSets and CD/DVD-ROMs can be used. Any use of the demos found at Precisionsound's website or on a reseller's website requires written permission from Precisionsound.

You may not distribute, sell, re-sell, lend, rent, lease, give away, sublicense, assign, or otherwise transfer any of the content except as part of, and incorporated in a production. You may not distribute the content, either in native format or reformatted, filtered, re-synthesized or otherwise edited or treated, for use as samples, loops, multi-samples as programs or patches in a sampler or sample playback unit. The content cannot be used as source playback from ROM or chip sets or embedded in any chip set. Only the original purchaser has the right to use the content in their production.

You will not spread unlock codes for downloaded SampleSets "\*.exe/zip/rar" files to any other person and you have to keep such codes confidential.

If you become aware of any unauthorized use or distribution of Precisionsound content, please notify Precisionsound immediately via E-mail at [info@precisionsound.net](mailto:info@precisionsound.net)

Violation of this agreement will be pursued to the fullest extent of the law.